附件 2: 报名考试系统操作指引

一、登陆上海期货交易所主页(www.shfe.com.cn),进入"交 易所服务"—"投教与活动"栏目。

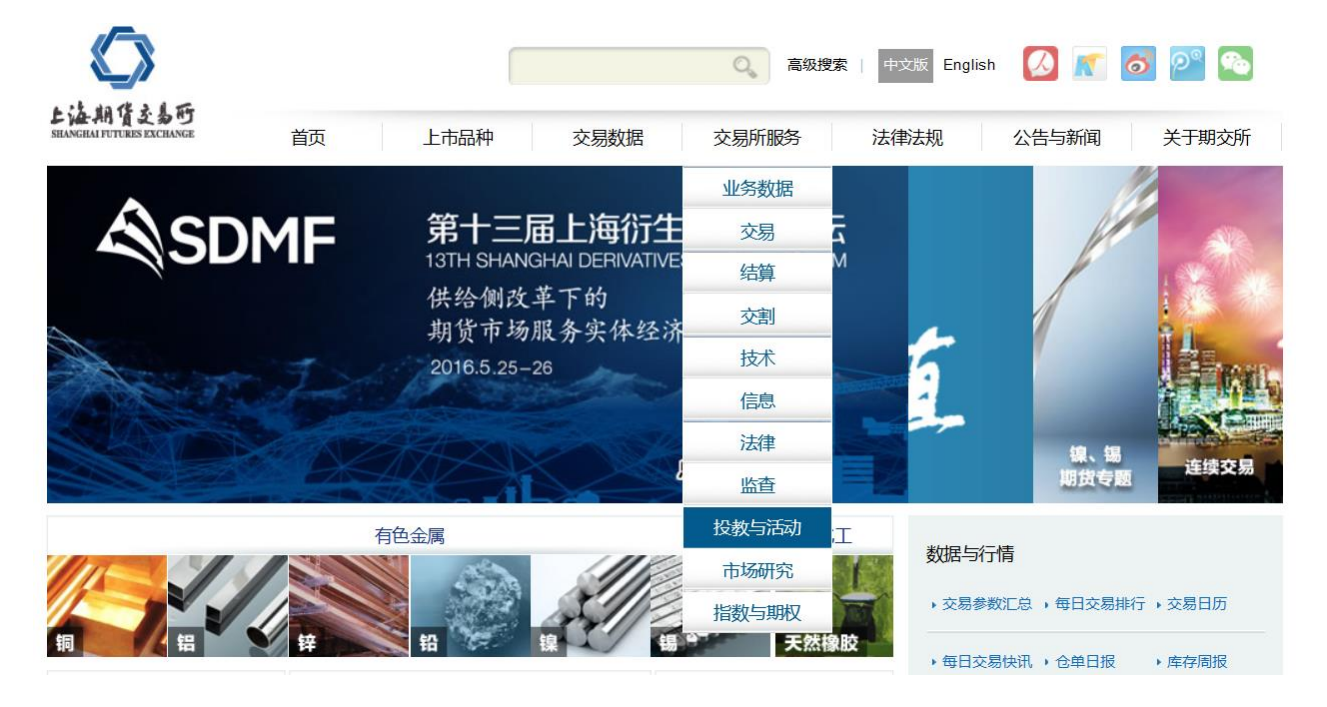

二、点击"交易员与结算员培训"

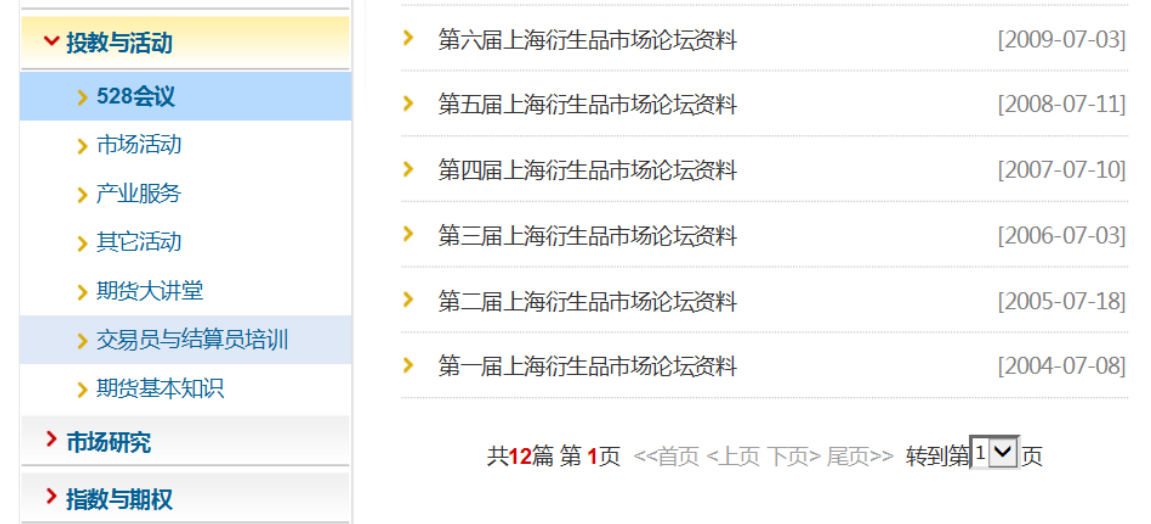

三、填写报名表进行报名。请注意上传一寸照片(JEG 格式, 大小不超过 30K)。点击"上报",完成报名。

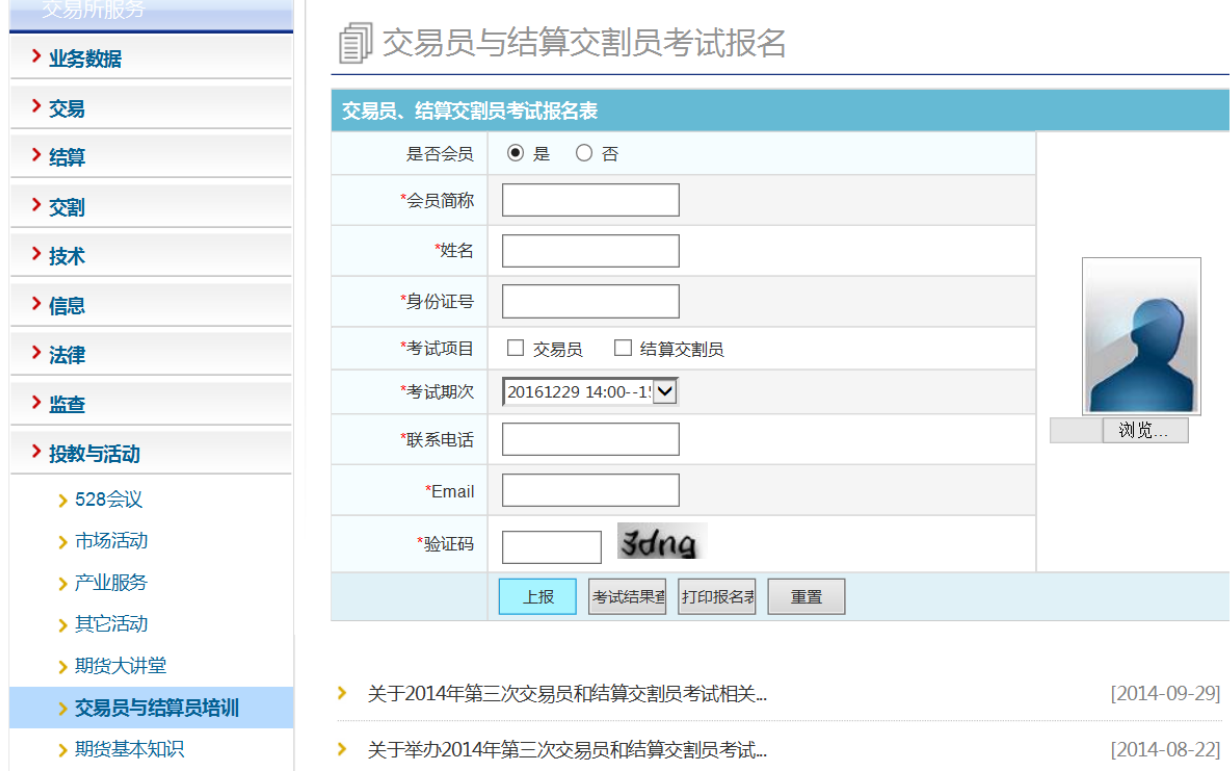

四、打印考试报名表

提交报名后,可输入姓名、身份证号码和验证码,点击 "打印报名表",即可完成报名表打印。

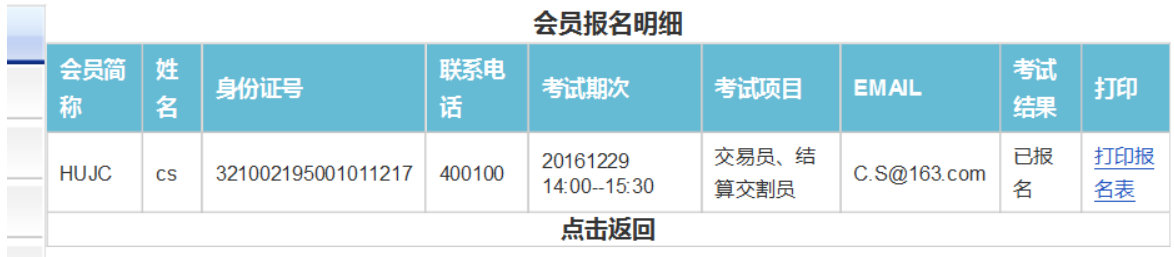

五、查询考试结果,打印证书。

考试结束两周后,考生可输入姓名、身份证号和验证码, 点击"考试结果查询",可查询考试是否通过,如已通过,

## 可自行打印证书。

| 在火水有吻细      |           |                    |          |                             |                   |              |                |                             |
|-------------|-----------|--------------------|----------|-----------------------------|-------------------|--------------|----------------|-----------------------------|
| 会员<br>简称    | 姓<br>名    | 身份证号               | 联系电<br>话 | 考试期次                        | 考试项<br>目          | <b>EMAIL</b> | 考试<br>结果       | 打印                          |
| <b>HUJC</b> | <b>CS</b> | 321002195001011217 | 400100   | 20161229<br>$14:00 - 15:30$ | 交易员、<br>结算交割<br>员 | C.S@163.com  | 全部<br>考试<br>通过 | 打印交易员证<br>书   打印结算<br>交割员证书 |
| 点击返回        |           |                    |          |                             |                   |              |                |                             |

会员据久阳细